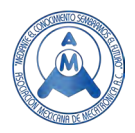

# Desarrollo de una interfaz gráfica para la proyección de vectores en un octante de LEDs

Maya Mercado Edwin<sup>1</sup>\*, Lezama Armijo Iván Augusto<sup>1\*</sup>, Morán Hernández Juan<sup>2\*</sup>, Tinoco Arenas Arturo<sup>1</sup> y Rodríguez González José Miguel<sup>1</sup> ( $\approx$ ).

> 1Tecnológico Nacional de México/TES de Valle de Bravo 2Universidad de la Salud, CDMX  $\mathbb{Z}_{\mathsf{iose}.rg}$ @vbravo.tecnm.mx (corresponding author)

### **Resumen**

*La falta de recursos económicos e infraestructura en el sector educativo de México, afecta el proceso de aprendizaje en la educación superior, particularmente en el área de ciencias básicas en la que se presenta el desafío práctico-conceptual para la comprensión de tópicos físicos-matemáticos. En este trabajo se desarrolló un programa en Java, que permite mostrar una interfaz de selección de cuatro ejemplos resueltos y programados, de operaciones vectoriales básicas. La interfaz muestra el procedimiento para resolver la operación seleccionada por el usuario utilizando mensajes de texto y notación vectorial. En adición, se construyeron tres paneles LEDs que representan los planos XY, YZ, y XZ en donde se proyectan las componentes del vector resultante de manera discreta para las operaciones vectoriales seleccionadas. Así, nuestro resultado final es la construcción de una herramienta educativa que facilita identificar gráficamente las proyecciones de los vectores en el espacio y la visualización de operaciones matemáticas simples entre vectores, específicamente estas operaciones son: suma de vectores, cuya operación es (6,4,5) + (2,3,5) en donde el vector resultante es (8, 7, 10),* resta de vectores (20,17,13) - (2, 5, 9) cuyo vector resultante es (18, 12, 4), multiplicación escalar, 3(5, 4,6), cuyo vector resultante es (15, 12, 18) y el producto cruz, (1, 3, -2) x (-3, 4, 2) cuyo vector resultante es (14, 4, 13). Las proyecciones de los vectores resultantes son mostradas en los paneles LEDs.

**Palabras clave:** Tecnología educativa, software educativo, educación superior, interactividad, materiales didácticos.

#### **Abstract**

*The lack of economic resources and infrastructure in the educational sector of Mexico affects the learning process in higher education, particularly in the area of basic sciences. There is present a practical-conceptual challenge in understanding of physical-mathematical topics. A Java program was developed in this work, showing a selection interface of four solved and programmed examples in the interface of basic vector operations. The interface displays the procedure to solve the process selected*  by the user using text messages and vector notation. In addition, three LED panels were built that *represent the XY, YZ, and XZ planes where the vector components are projected discreetly for the selected vector operations. Thus, our final result is the construction of an educational tool that makes it*  easier to graphically identify the projections of vectors in space and the visualization of simple

<span id="page-0-0"></span><sup>∗</sup> Estos autores contribuyeron equitativamente en este proyecto.

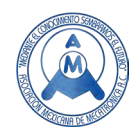

*mathematical operations between vectors, specifically these operations are: addition of vectors, whose operation is (6,4, 5) + (2,3,5) where the resultant vector is (8, 7, 10), subtraction of vectors (20,17,13) - (2, 5, 9) whose resultant vector is (18, 12 , 4), scalar multiplication, 3(5, 4,6), whose resultant vector is (15, 12, 18) and the cross product, (1, 3, -2) x (-3, 4, 2) whose resultant vector is (14, 4, 13). The projections of the resultant vectors are displayed on the LED panels.*

**Keywords**: Educational technology, educational software, higher education, interactivity, teaching materials.

## **1. Introducción**

Las cantidades vectoriales representan la posición, velocidad y fuerza en un sistema físico. La masa, longitud, el tiempo, la energía cinética y potencial son cantidades físicas conocidas como escalares. Una cantidad escalar es una variable algebraica comúnmente denotada por las letras griegas como α, β, o γ, las cuales pueden tomar valores en el rango de los números reales en el intervalo de (- ∞, ∞). Una propiedad importante de las magnitudes escalares es que poseen características intrínsecas de los sistemas físicos, esto significa que son invariantes bajo traslaciones y rotaciones [1].

El uso de las tecnologías ha sido ampliamente aceptada en la enseñanza de las matemáticas en el siglo XXI [2], ya que tanto docentes como discentes utilizan cada vez más los recursos tecnológicos que van desde el uso de calculadoras, graficadoras, sistemas de cómputo numéricos - como MATLAB - hasta llegar a diseñar sus propios programas numéricos en lenguajes como Fortran o Java para resolver problemas del Álgebra Lineal, Cálculo Vectorial, Análisis Numérico y Vectorial. Ya desde 1989 se tiene reportado el trabajo de W.L. Goh y K.T. Lau en el cual se utilizan matrices de puntos LED para mostrar patrones de letras, específicamente de un alfabeto japonés llamado Hiragana [3].

Nabila A. Azaam y colaboradores reportaron en la literatura métodos de aprendizaje interactivo en el cual se enfocaron en el aprendizaje de coordenadas polares y números de Fibonacci, con lo uso del Software MATLAB, logrando en los estudiantes un aprendizaje de programación en codificación básica, conceptos matemáticos y lógica [4]. Investigadores de la Universidad Nacional de Ciencias Aplicadas en Taiwán, construyeron y reportaron el diseño de una unidad de disco para la visualización de una matriz de puntos LED de 8 x 8, la cual es capaz de generar 4 patrones de figuras que rotan en cuatro direcciones, esto durante la conferencia Internacional de Nano eléctrica celebrada en Singapur [5].

El microcontrolador Arduino se ha utilizado para desarrollar proyectos como la construcción de registradores de la temperatura, el potencial oxidación-reducción o potenciómetros, mini-satélites de código abierto (ArduSat) o una chaqueta indicadora de la dirección que toman los ciclistas utilizando iluminación LED [6]. El origen de Arduino fue, diseñado para la construcción de proyectos de los estudiantes de Massimo Banzi y rápidamente se popularizó por su entorno amigable aún para aquellos que carecían de conocimientos de programación y electrónica [6].

En otros reportes de la literatura, se han construido cubos de LED para la visualización de patrones de figuras. Específicamente Qunying Chen, Jin Xu, desarrollaron un cubo tridimensional LED de 8X8X8 usando un chip STC89C52RC, 74HC573 y ULN2803 para usarlos como controladores del LED de alta potencia [7]. No solamente se han reportado controladores como los mencionados anteriormente, Rajiv Gandhi y colaboradores de la University of Knowledge Technologies en la India, realizaron el diseño de un cubo 3 D de 8X8X8 que podía mostrar diversos patrones, símbolos, alfabetos y números en diferentes retrasos de tiempo según el usuario, que se controla por medio de Arduino 1 [8].

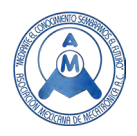

En este sentido, la tecnología puede ser utilizada tanto en la visualización de un vector en tercera dimensión como para explicar operaciones básicas entre vectores, estos ejemplos son el tema de estudio en este artículo. La definición formal de un vector como un elemento de un espacio vectorial, así como la memorización y/o comprensión de las propiedades de un espacio vectorial [9] no garantizan que el discente logre comprender la forma que adquiere un vector en un plano cartesiano tridimensional. Por ello el empleo de isométricos adquirió una relevancia en las clases de Dibujo Técnico en los programas de estudio universitarios. Además, la métrica definida intuitivamente como la distancia entre dos puntos [10] se aplica a vectores para determinar su magnitud. Al estudiar las proyecciones en los planos XY, XZ y YZ de un vector, el discente logra comprender que vectores con mayores magnitudes producen líneas más alargas proyectadas en estos planos. La orientación del vector determinará las direcciones que deban seguir estas líneas rectas en los planos mencionados. La habilidad para asociar la métrica y orientación de un vector es desarrollada con la construcción de isométricos y en la actualidad es posible actualizarlos utilizando una malla tridimensional alumbrada con focos LEDs e interfaces que controlan la visualización de operaciones matemáticas simples. Este trabajo por primera vez reporta la aplicación de paneles de LED para la proyección de vectores, si bien existen en la literatura la aplicación de cubos para proyección de figuras y alfabetos o incluso para ayudar al aprendizaje de pacientes con dislexia, ninguno de los que a la fecha se han construido tienen aplicación para la proyección de resultantes vectoriales de operaciones matemáticas simples [11].

En México, según un reporte por el economista en 2017 titulado ¿Cómo usamos los mexicanos la tecnología? [12], Internet es una de las actividades principales en el uso de la tecnología. Del 59.5% de los usuarios que accedieron a la red en 2016, el 84.5% ha buscado información para resolver tareas escolares, laborales y por interés propio [12]. Los estudiantes a pesar de estar interesados en el desarrollo de la tecnología mediante prototipos ven frustrados sus esfuerzos por falta de recursos económicos, pero también por la falta de literatura que describa formalmente la metodología a utilizarse para la construcción de dispositivos electrónicos simples que tengan utilidad en la enseñanza de las matemáticas. El avance tecnológico y el desarrollo de prototipos contribuyen en gran medida a la comprensión de las matemáticas en el aula, así como de temas matemáticos complejos [13].

Este proyecto desarrolla una malla led, proyectora de vectores controlada por un código en Java y la programación de microcontroladores tipo ATmega328 de la serie megaAVR. Como antecedente de la proyección teórica de operaciones vectoriales, JuHua Huang en el año 2020, reportaron la aplicación de la proyección de vectores a problemas puntuales de estática y dinámica [14]. En nuestro trabajo, las proyecciones vectoriales son mostradas en paneles de manera discreta, mientras el entorno físico permitirá identificación gráfica de las siguientes operaciones entre vectores: 1) suma, 2) resta, 3) multiplicación por un escalar y 4) producto cruz. En nuestro entorno físico se muestran las proyecciones vectoriales de manera continua graficadas mediante el software MATLAB, la cual es una herramienta computacional que permite la enseñanza del algebra lineal en la resolución de sistemas de ecuaciones lineales, operaciones matriciales, la solución de problemas asociados a espacios vectoriales, entre otras operaciones [15].

No se ha considerado el producto punto debido a que el resultado es un escalar y se han escogido sólo operaciones en donde los resultados son del tipo vectorial (en el primer octante). Con estos resultados se ha implementado una herramienta de visualización de vectores que permite de manera gráfica explicar operaciones vectoriales básicas.

## **2. Metodología**

El desarrollo tiene una secuencia, sin embargo, las etapas están interconectadas entre ellas, podemos observar este proceso a través del diagrama de bloques que presenta dicha secuencia del proyecto (Ver Figura 1).

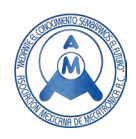

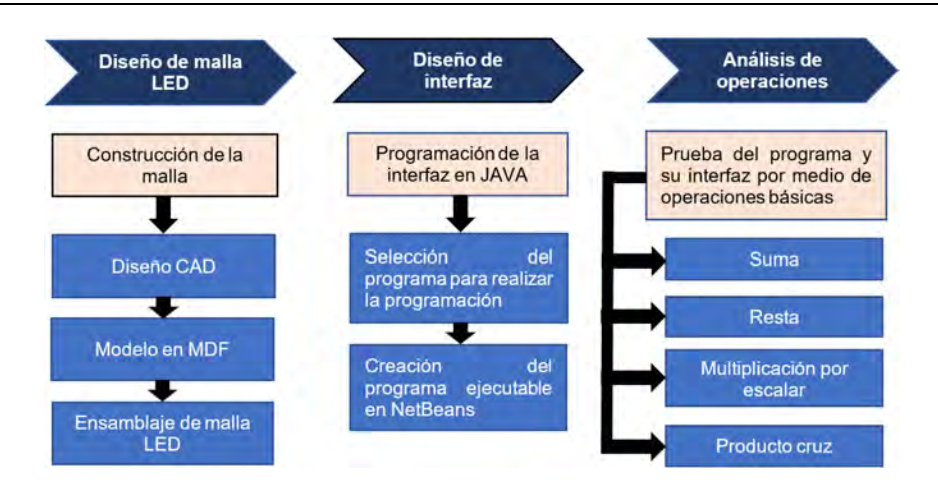

Figura 1. Diagrama de bloques empleado en la investigación.

#### *2.1. Malla LED*

La primera etapa de este trabajo consiste en la construcción de una malla led tridimensional (octante), en los planos del primer octante (+++), formados por los ejes positivos X, Y, y Z; los componentes del vector resultante para la operación de suma se muestran en la malla led. Esta etapa se resume en los siguientes tres pasos:

- 1. Para formar el esquema de la malla LED tridimensional, se dibujaron tres paneles correspondientes a los planos XY, XZ y YZ en el Software VisiCAD 2020: cada plano está formado por una cuadrícula de 20x20 orificios. El diámetro de cada orificio es de 3mm.
- 2. Se modelaron estos tres paneles (para un octante) en material de fibropanel de densidad media (MDF) utilizando una máquina de corte y grabado láser (fabricante: Promociona Monterrey, modelo: 40x60, voltaje:110V/220V Bivolt).
- 3. Se ensamblaron perpendicularmente los tres paneles para formar el primer octante tridimensional. Los leds utilizados en la malla led son de bajo voltaje (3.3V) y fueron incrustados en los orificios de los paneles conectándolos en paralelo a una fuente de voltaje de 7V.

En la Figura 2 se muestra el ensamblado de la malla LEDs anterior y posterior sobre los paneles MDF.

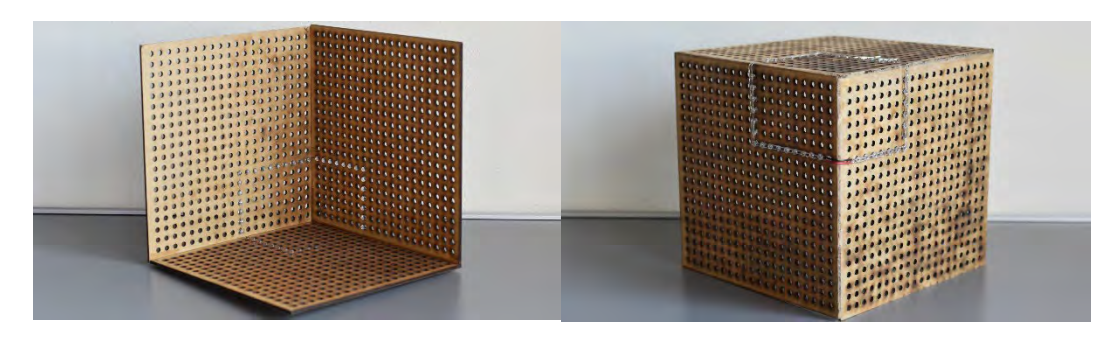

**Figura 2. Malla de LEDs sobre paneles MDF para la representación de vectores en el espacio tridimensional.**

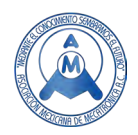

## **3. Resultados**

#### *3.1. Interfaz*

La segunda etapa en este proyecto consistió en desarrollar una interfaz programada en lenguaje Java. Esta interfaz permite visualizar el algoritmo de resolución de las operaciones entre vectores o entre un escalar y un vector. Para ello se eligieron los vectores y el escalar involucrados en las operaciones básicas (suma, resta, producto escalar y producto cruz). La interfaz es capaz de mostrar el procedimiento para calcular el vector resultante en cada operación y cuya componente, en la operación de la suma es graficada en la malla de LEDs construida (Figura 8).

Las fases para completar esta etapa fueron las siguientes:

- 1. Se descargó software y librerías libres que permitieron la comunicación entre el mundo digital y el mundo físico, entre las que se encuentran Apache NetBeans, Arduino IDE, así como la librería de monitor Panama Hitek para enlazar dos tipos de lenguaje de programación.
- 2. Se utilizó el programa NetBeans que utiliza un lenguaje de programación de Java el cual permitió hacer un código original para la interacción con mundo físico, y que ofrece la opción de crear un ejecutable utiliza el programa sin requerir los programas de desarrollo, lo que posibilita ejecutarlo en cualquier máquina.
- 3. Se comenzó utilizando el objeto J-Frame, cuya orden es crear una interfaz de usuario amigable con cuatro botones programables y un apartado para la visualización de aquel elemento que haya sido seleccionado (Ver Figura 3).

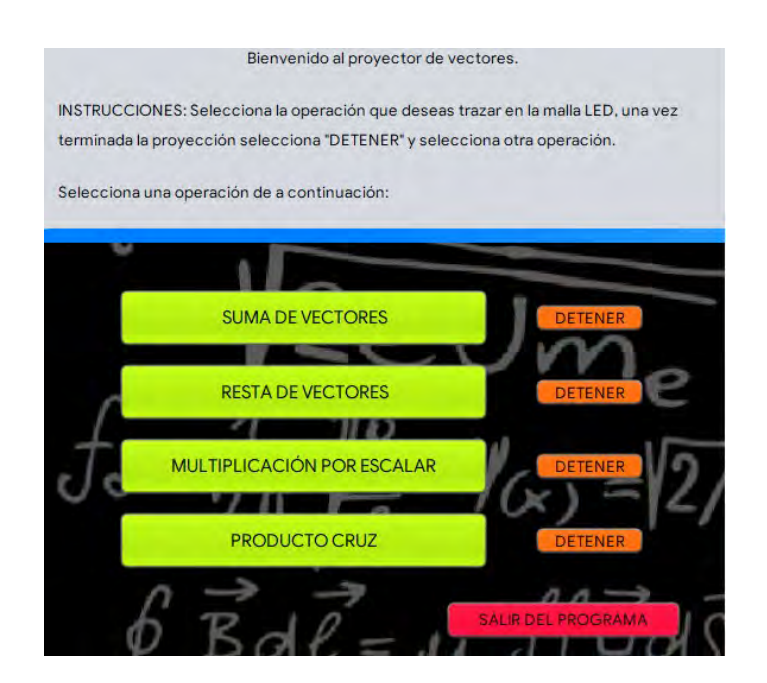

**Figura 3. Primer panel de la interfaz para la selección de la operación vectorial a visualizar realizada con programación en Java.**

Cada botón en la interfaz de la Figura 3 tiene asignado un valor único, este es activado utilizando la librería de monitor Panama Hitek. El botón 1 con nombre "suma de vectores", permite visualizar la

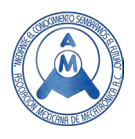

metodología para resolver la operación suma entre los vectores  $\bar{x} = (6, 4, 5)$  y  $\bar{y} = (2, 3, 5)$  cuyo vector resultante es  $\bar{x} + \bar{y} = (8,7,10)$ . El botón 1 tiene un valor único representado por "1" el cual será enviado al programa de Arduino, que lo interpretará como una acción a realizar en un pin definido para ese botón específico. El botón 2 con nombre "resta de vectores" visualiza la metodología de la operación resta entre los vectores  $\bar{x} = (20,17,13)$  y  $\bar{y} = (2,5,9)$  cuyo vector resultante  $\bar{x} - \bar{y} = (18,12,4)$ . El botón 2 tiene un valor único representado por un "2" enviado de igual forma a Arduino. El botón 3 con nombre "multiplicación por un escalar" resuelve la operación utilizando el escalar  $\mu = 3$  y el vector  $\bar{x} = (5, 4, 6)$ por lo que el vector resultante es  $\mu \bar{x} = (15, 12, 18)$ . El botón 3 envía un "3" a la programación de Arduino. El botón 4 con nombre producto cruz (cross product) realiza la operación entre los vectores  $\bar{x}$  = (1,3, -2) y  $\bar{y} = (-3, 4, 2)$  cuyo vector resultante es  $\bar{x} \times \bar{y} = (14, 4, 13)$ . El botón 4 tiene un valor único asignado "4", el cual se envía a la programación de Arduino.

El proceso descrito anteriormente, corresponde a la interfaz visualizadora de las cuatro operaciones y se resume en la Tabla 1.

#### **Tabla 1. En la primera columna se muestra la opción seleccionada, en la segunda columna la operación realizada y explicada detalladamente en la Interfaz. En la tercera columna el vector resultante en la malla LED. En la cuarta columna el valor único para Arduino y en la quinta columna el pin seleccionado de salida.**

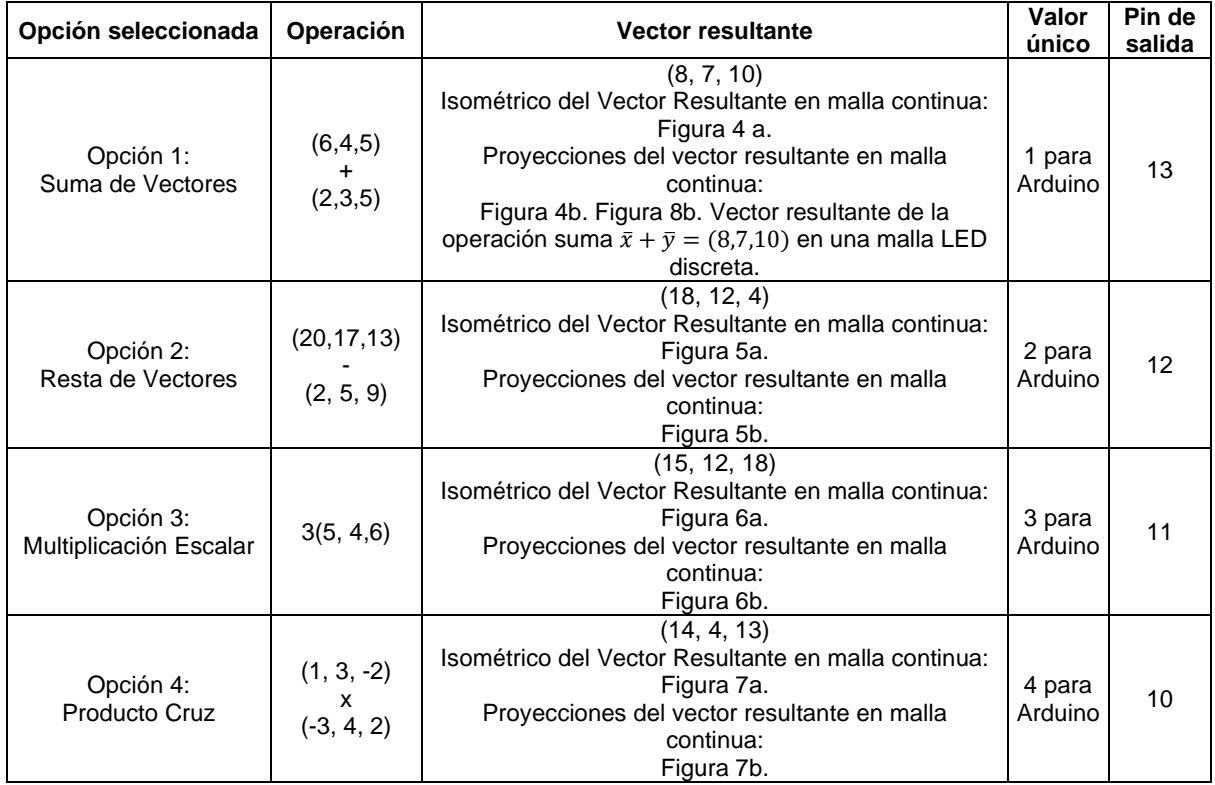

#### *3.2. Análisis de las operaciones mostradas en la interfaz.*

Las proyecciones en isométricos de los vectores representan la magnitud del vector. Entre más alejada esté la punta de la flecha, las proyecciones dibujarán en los planos líneas rectas continuas más largas en comparación con un vector de magnitud baja, cuya distancia de separación entre el origen y

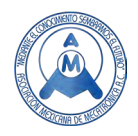

la punta de la flecha será corta. La norma de un vector está dado por  $PQ^2 = x^2 + y^2 + z^2$  [1] donde x, y y z son coordenadas en el espacio tridimensional.

En la Figura 4 se graficó el vector resultante de la operación suma de la interfaz utilizando MatLab y las proyecciones que se graficaron en la malla de LEDs. El vector resultante  $\bar{x} + \bar{y} = (8.7.10)$ , está marcado por una flecha de color rojo en la Figura 4a) y sus respectivas proyecciones como líneas continuas de color azul marino. En la Figura 4b) se muestran nuevamente las proyecciones del vector resultante con líneas continuas azul marino en los tres planos (XY, XZ y YZ) las cuales se mostrarán en la malla LEDs como salidas. En el cubo led (Figura 8b) se encenderán los leds dentro de la malla (leds incrustados en los paneles XY, XZ y YZ), por las que atraviesen las líneas azules indicando las proyecciones del vector las líneas de conexión de color magenta también serán indicadas por led encendidos dentro y fuera de la malla. El vector tridimensional, mostrado de forma discreta en la Figura 4b) será mostrado también con led encendidos fuera de la malla (Figura 8b).

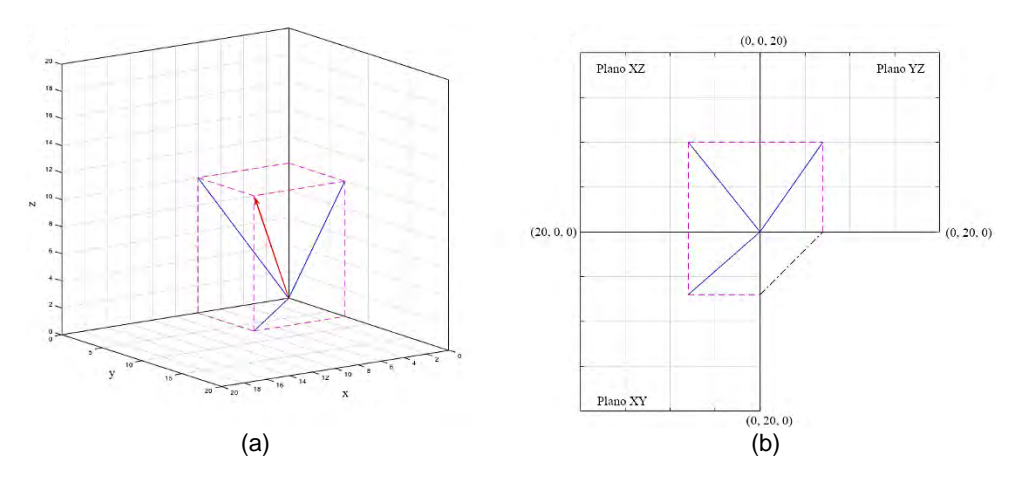

Figura 4. a) Vector resultante de la operación suma de la interfaz  $\bar{x} + \bar{y} = (8, 7, 10)$  en una malla continua **marcado con flecha roja. b) Proyecciones del vector resultante con líneas azules en los planos XY, XZ y YZ.** 

El segundo botón de la interfaz visualiza la operación sustracción entre dos vectores seleccionados en este trabajo como:  $\bar{x} = (20,17,13)$  y  $\bar{y} = (2,5,9)$ . La operación sustracción se realiza nuevamente entrada a entrada obteniendo como vector resultante  $\bar{x} - \bar{y} = (18, 12, 4)$ . El procedimiento se desarrolló detalladamente en la interfaz con el fin de que el usuario comprenda el procedimiento operacional.

En la Figura 5 se muestra el vector resultante de la operación sustracción guardado en la opción 2 de la interfaz y sus proyecciones. El vector resultante de la sustracción entre vectores seleccionado por el programador en este trabajo fue  $\bar{x} - \bar{y} = (18, 12, 4)$  marcado con una flecha roja en la Figura 5a y sus proyecciones en los tres planos con línea azules continuas se han graficado en la Figura 5b utilizando MATLAB. Se encenderán los LEDs del cubo que atraviesen las líneas azules de la Figura 4b en una malla discreta de los planos formada por una rejilla 20x20 LEDs en cada plano.

La operación multiplicación por un escalar como el nombre lo indica se realiza entre un vector y un escalar, en la cual el escalar multiplica a cada entrada del vector. Al multiplicar un vector,  $\bar{x}$ , por un escalar mayor a uno,  $\mu > 1$ , el vector resultante  $\mu \bar{x}$  tiene una magnitud mayor al vector original,  $\bar{x}$ . Al contrario, si el vector  $\bar{x}$ , se multiplica por un escalar menor a uno,  $\alpha < 1$ , el vector resultante  $\alpha \bar{x}$  tiene una magnitud menor al vector  $\bar{x}$ .

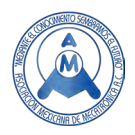

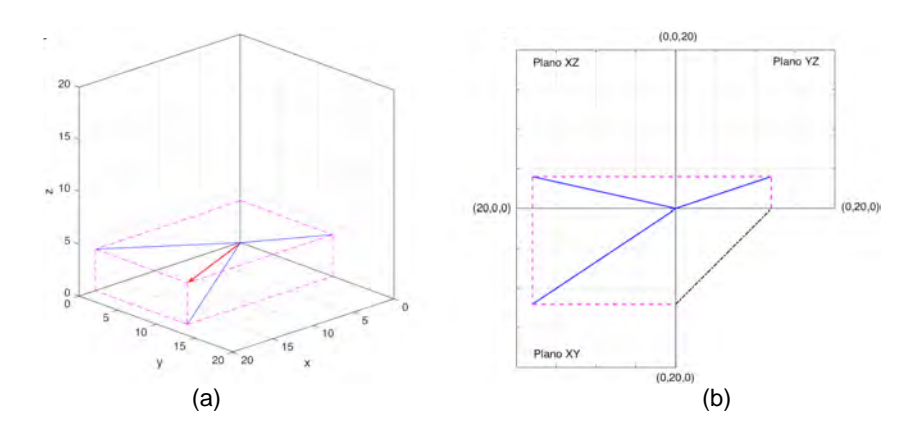

**Figura 5. a) Vector resultante de la operación resta de la interfaz**  $\bar{x} - \bar{y} = (18, 12, 4)$  **en una malla continua marcado con flecha roja. b) Proyecciones del vector resultante con líneas azules en los planos XY, XZ y YZ.** 

La opción 3 almacenada en la interfaz es la multiplicación por un escalar. En la Figura 6 se muestra el vector resultante  $\beta \bar{x} = (15,12,18)$ , con flecha roja y sus proyecciones con líneas azules. En el botón 3 se ha guardado la operación multiplicación por un escalar, el vector resultante  $\beta \bar{x} =$ (15,12,18),, marcado con flecha roja tiene una magnitud mayor a la del vector  $\bar{x} = (5,4,6)$  porque el escalar escogido por el programador fue mayor a uno,  $\beta = 3 > 1$ . En la Figura 5b) se muestran las proyecciones del vector resultante bajo la operación multiplicación por un escalar.

El vector perpendicular a dos vectores se obtiene al calcular el producto cruz entre ellos. En nuestro ejemplo escogimos un vector resultado del producto cruz en el primer octante. Los vectores del ejemplo del producto cruz fueron los siguientes  $\bar{x} = (1,3,-2) \bar{y} = (-3,4,2)$  por lo que  $\bar{x} \times \bar{y} = (14,4,13)$ .

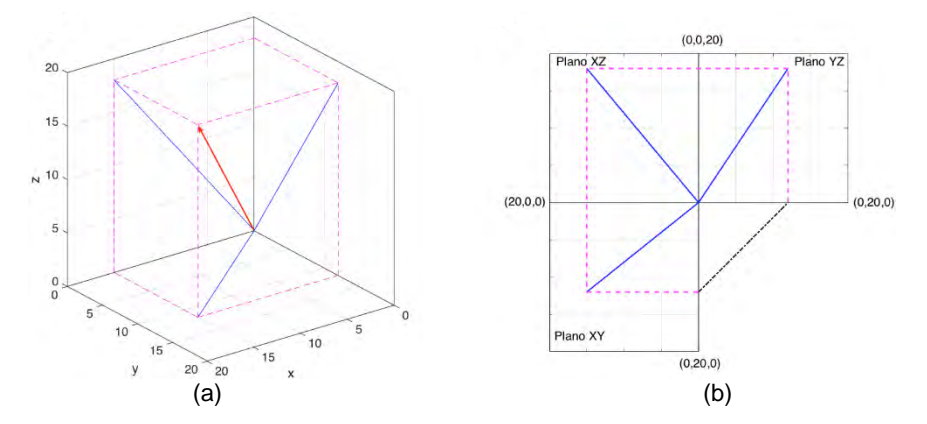

Figura 6. a) Vector resultante de la operación multiplicación por un escalar de la interfaz  $\beta \bar{x} = (15, 12, 18)$ **marcado con flecha roja. b) Proyecciones del vector resultante con líneas azules en los planos XY, XZ y YZ.** 

En la Figura 7 se muestra el vector resultante bajo la operación producto cruz  $\bar{x} \times \bar{y} = (14, 4, 13)$ , con flecha roja y con líneas azules sus respectivas proyecciones. Como se aprecia en la Figura 7a) el vector resultante  $\bar{x} \times \bar{y} = (14, 4, 13)$  está dentro del dominio de la malla de LEDs dada en la Figura 2.

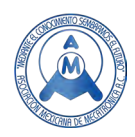

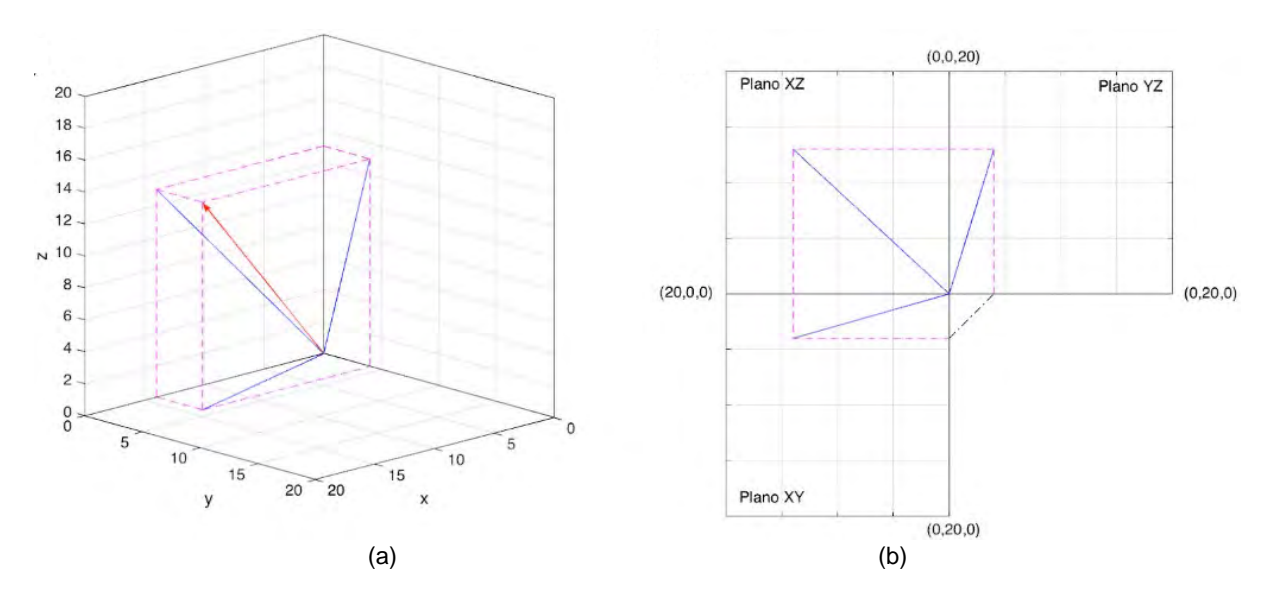

**Figura 7. a) Vector resultante de la operación producto cruz de la interfaz**  $\bar{x} \times \bar{y} = (14, 4, 13)$  marcado con **flecha roja b) Proyecciones del vector resultante con líneas azules en los planos XY, XZ y YZ.**

En la Figura 8 se muestra la comparación entre la malla LED con la representación del vector resultante de la operación suma  $\bar{x} + \bar{y} = (8,7,10)$  disponible en la interfaz de manera continua (Figura 8a) y su representación en el plano tridimensional en una malla discreta (malla led) (Figura 8b).

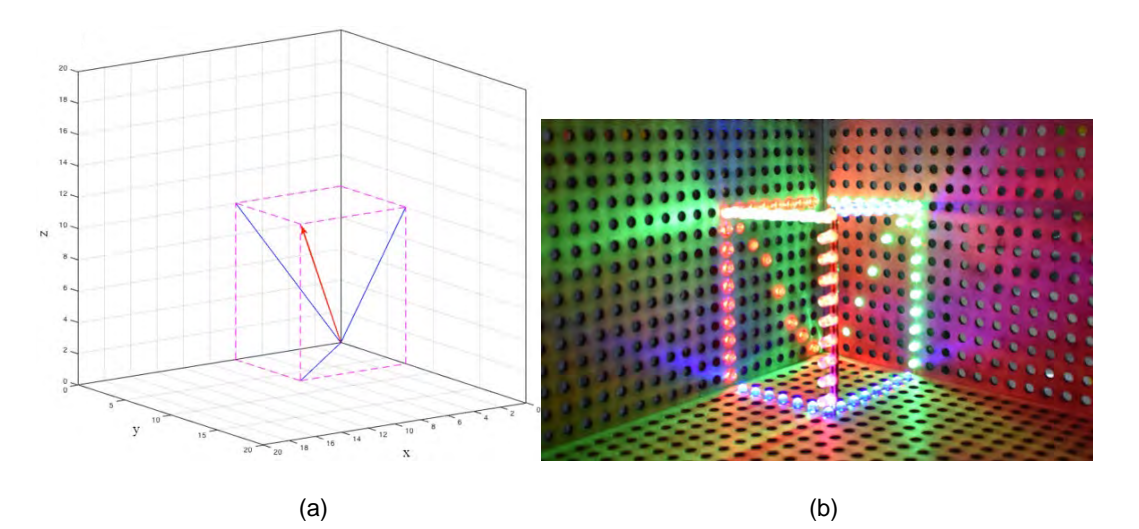

**Figura 8 a) Vector resultante de la operación suma**  $\bar{x} + \bar{y} = (8, 7, 10)$  en una malla continua. b) Vector **resultante de la operación suma**  $\bar{x} + \bar{y} = (8, 7, 10)$  **en una malla LED discreta.** 

En resumen, en este trabajo se construyeron tres paneles LEDs que representan los planos XY, YZ, y XZ (un octante) en donde se proyectan las componentes del vector resultante de manera discreta para las operaciones vectoriales seleccionadas. Así, nuestro resultado global es la construcción de una herramienta educativa que facilita identificar gráficamente las proyecciones de los vectores en el espacio y la visualización de operaciones matemáticas simples entre vectores, específicamente estas operaciones son: suma de vectores, cuya operación es (6,4,5) + (2,3,5) en donde el vector resultante

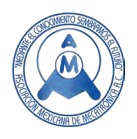

es (8, 7, 10), resta de vectores (20,17,13) - (2, 5, 9) cuyo vector resultante es (18, 12, 4), multiplicación escalar, 3(5, 4,6), cuyo vector resultante es (15, 12, 18) y el producto cruz, (1, 3, -2) x (-3, 4, 2) cuyo vector resultante es (14, 4, 13). Las proyecciones de los vectores resultantes son mostradas en los paneles LEDs. En adición, se han comparado las operaciones en mallas continuas (isométricos esquematizados por medio del software Matlab) y discretas (construcción de una malla led). Es importante aclarar que la interfaz desarrollada permite observar las operaciones vectoriales guardadas previamente por el programador, por lo que este proyecto es considerado un visualizador de operaciones básicas de vectores, es decir el usuario puede escoger la operación que desee y por lo tanto visualizar su resolución.

## **4. Conclusiones**

El desarrollo de este prototipo es considerado un visualizador de las proyecciones del vector resultante de operaciones vectoriales. La interfaz permite visualizar el procedimiento de resolución de cuatro operaciones vectoriales en cuatro diferentes mallas LEDS y existe la necesidad de programar la malla completa de LEDs para poder utilizar sólo una malla y lograr encender las proyecciones de los cuatro vectores de manera automatizada. Incluso introducir en la Interfaz vectores seleccionados por el discente para responder con el vector resultante cierta operación vectorial. Este trabajo reporta por primera vez en la literatura ingenieril la utilidad didáctica en la construcción de mallas led (en este trabajo para un solo octante, lo cual es una limitante del estudio) para la enseñanza de operaciones básicas vectoriales. A la fecha estas herramientas solo están desarrollándose dentro de las plataformas de comunicación tecnológica y la comunidad en plataformas sociales de contenido en video sin una utilidad didáctica que las asocie a isométricos y la proyección de vectores. Estudios posteriores podrían definir si el usuario es capaz de integrar conceptos básicos de proyección de vectores usando isométricos y sistemas físicos, en el caso de este proyecto, la malla LED, por lo que este artículo corresponde a una primera etapa en el propósito de generar herramientas que permitan tanto a docentes como alumnos la comprensión de tópicos matemáticos básicos, por lo cual proponemos como perspectivas posteriores a este estudio, el desarrollo de interfaces que permitan introducir vectores o escalares escogidos arbitrariamente por el usuario y así servir como calculadora de operaciones vectoriales.

## **5. Discusión**

En el futuro se debe abordar integración al sistema de una calculadora programada que también muestre gráficamente en el mundo físico las operaciones vectoriales.

Si bien el proyecto cumple con las expectativas iniciales y arroja la propuesta como perspectiva futura, de la construcción de una calculadora de operaciones vectoriales que proyecte los resultados (vector resultante) sobre una malla led, no limitada a un octante, sino en cada uno de estos, adicional a ello, para ello se deberá proponer un dominio y rango específico para el "cubo led", es decir el alcance que pueda tener la malla en (X, Y, Z) para cada uno de los 8 octantes, además acondicionar a la calculadora para que realice cualquier operación vectorial y nos arroje un mensaje de cuando el vector resultante no se pueda proyectar sobre la malla una vez que este sobrepase los valores máximos en X, Y y Z. La problemática descrita, se puede resolver si los vectores resultantes se adecuan al espacio disponible del "cubo led" utilizando factores de escalas tanto en la interfaz y adecuando "displays" que muestren las escalas propuestas, lo que implica también el desarrollo de nuevos programas.

Otra limitante expuesta es que si bien los paneles bidimensionales cumplen con el objetivo de discretizar una línea recta continua en una serie de puntos siempre será una aproximación determinada por el número de leds disponibles y el espaciamiento entre estos. Este problema también se debe de presentar con el "cubo led" de tres dimensiones por lo que aumentar el número de leds permitiría formar líneas más continuas que serían más fáciles de visualizar e interpretar para los usuarios.

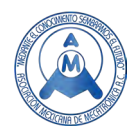

## **Referencias**

- [1] J. S. R. Chisholm, «Linear spaces and displacements,» de Vectors in Three-Dimensional Space, Cambridge, Cambridge University Press, 2010, pp. 1-23.
- [2] S. Diamond Hicks, «Technology in Today's Classroom: Are You a Tech-Savvy Teacher?,» The Clearing House: A Journal of Educational Strategies, Issues and Ideas, vol. 84, nº 5, pp. 188-191, 2011.
- [3] K. T. L. W. L. Goh, «A microprocessor-based dot matrix display system for Japanese Hiragana syllables,» W. L. Goh and K. T. Lau, "A microprocessor-based dot IEEE Transactions on Consumer Electronics, vol. 35, nº 1, pp. 32-36, 1989.
- [4] N. A. A. y. R. A. -A. Al-Kayyali, «An Integrated Method for STEM Education using MATLAB,» N. A. Azzam and R. A. -A. Al-Kayyali, "An Integrated Method2020 Advances in Science and Engineering Technology International Conferences (ASET), pp. 1-4, 2020.
- [5] W. Huang, «Designing a display unit to drive the 8×8 LED dot-matrix displays,» W. Huang, "Designing a display unit to drive2013 IEEE 5th International Nanoelectronics Conference (INEC), pp. 385-388, 2013.
- [6] A. A. Galadima, «Arduino as a learning tool,» 2014 11th International Conference on Electronics, Computer and Computation (ICECCO), pp. 1-4, 2014.
- [7] Q. C. y. J. Xu, «Design of 8×8×8 LED Light Cube System Based on STC89C52RC,» 2018 2nd IEEE Advanced Information Management,Communicates,Electronic and Automation Control Conference (IMCEC), pp. 2589-2591, 2018.
- [8] N. S. S. e. al., «Efficient design of 8x8x8 LED Cube with Low Power consumption using Arduino UNO,» N. Sri Sai et al., "Efficient design of 8×8×8 LED Cube with Low Po2020 11th International Conference on Computing, Communication and Networking Technologies (ICCCNT), pp. 1-6, 2020.
- [9] S. I. Grossman S. y J. J. Flores Godoy, Álgebra Lineal, México, D.F.: McGrawHill, 2012.
- [10] J. J. Scala Estalella, Análisis vectorial Volumen I: Vectores, Barcelona: Reverté, 1988.
- [11] S. P. V. y. N. K. Prakash, «FPGA Based LED Cube to Assist Child Dyslexia,» S. Prasanna Vadanan and N. Krishna Prakash, "FPGA Based L2017 IEEE International Conference on Computational Intelligence and Computing Research (ICCIC), pp. 1-3, 2017.
- [12] R. A. Rebolledo, «El Economista,» El Economista S.A. de C.V. , 19 Marzo 2017. [En línea]. Available: https://www.eleconomista.com.mx/tecnologia/Como-usamos-los-mexicanos-latecnologia-20170319-0030.html. [Último acceso: 25 Enero 2020].
- [13] F. Díaz Barriga Arceo y G. Hernández Rojas, ESTRATEGIAS DOCENTES PARA UN APRENDIZAJE SIGNIFICATIVO Una interpretación constructivista, México, D.F.: McGrawHill, 2005.
- [14] J. Huang, «The Application of Projection of Vector Equations in Theoretical Mechanics,» 2020 6th International Conference on Mechanical Engineering and Automation Science (ICMEAS), pp. 82- 86, 2020.
- [15] A. A. y. J. R. G. Vergara, «Uso de Matlab como herramienta computacional para apoyar la enseñanza y el aprendizaje del álgebra Lineal,» Revista de Matemáticas de la Universidad del Atlántico, vol. III, nº 1, pp. 83-91, 2016.

## **Biografía de Autores**

**Maya Mercado Edwin.** Ingeniero mecatrónico por el Tecnológico Nacional de México / TES de Valle de Bravo, Estado de México. edwinmayam5@gmail.com.

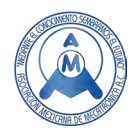

**Lezama Armijo Iván Augusto.** Egresado de la carrera de Ingeniería Mecatrónica del Tecnológico Nacional de México / TES de Valle de Bravo, Estado de México. ivanlezama2.icb@gmail.com **Morán Hernández Juan.** Dr. en C. por la UNAM. Ha trabajado como profesor y coordinador académico en la Escuela de Química Farmacéutica en UVM Campus Coyoacán del corporativo Laureate Education, Miembro del Sistema Nacional de Investigadores del Consejo Nacional de Ciencia y Tecnología (CONACYT, México). Realizó un Posdoctorado ante la Contingencia por COVID19 en el Instituto Nacional de Enfermedades Respiratorias Ismael Cosio Villegas y ha sido profesor de Asignatura "A" del Tecnológico Nacional de México / TES de Valle de Bravo, Estado de México. Actualmente es docente de tiempo completo C en la Universidad de la Salud, CDMX. juan.moranh@unisa.cdmx.gob.mx **Tinoco Arenas Arturo.** Mtro. en C., por la UNAM. Ha trabajado como profesor de Asignatura de la UVM Campus Coyoacán del Corporativo Laureate Education. Actualmente es Profesor Asignatura "A" del Tecnológico Nacional de México / TES Valle de Bravo, Estado de México. arturo.ta@vbravo.tecnm.mx **Rodríguez González José Miguel.** Ingeniero Mecánico, por la UAEMéx. Ha trabajado como Profesor Asignatura en la Facultad de Ingeniería de UAEMéx. Actualmente es Profesor Asignatura "A" del Tecnológico Nacional de México / TES Valle de Bravo, Estado de México y es miembro del comité de investigación institucional. jose.rg@vbravo.tecnm.mx